# Betalingsservice – Ret/slet aftale

Har du brug for hjælp? Kontakt Netbank Supporten Privat: tlf 70 80 10 70 – Erhverv: tlf 70 80 10 71

## **Betalingsservice aftaler**

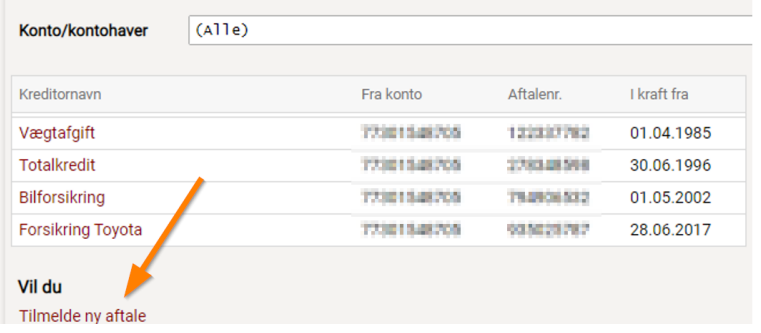

### Vælg $\bigoplus$  Betal og overfør' og herefter 'Betalingsservice aftaler' i menuen til venstre.

Hvis du vil tilmelde en ny aftale, tryk på linket 'Tilmelde ny aftale' se evt.

Vejledning[: Betalingsservice](https://www.vestjyskbank.dk/Admin/Public/DWSDownload.aspx?File=%2fFiles%2fFiles%2fDaglig-oekonomi%2fSelvbetjening%2fVejledninger%2fbetalingsservice-opret-aftale.pdf) – Opret aftale

Du kan ændre Betalingsservice aftaler ved at trykke på den enkelte aftale.

#### **Betalingsservice aftaler**

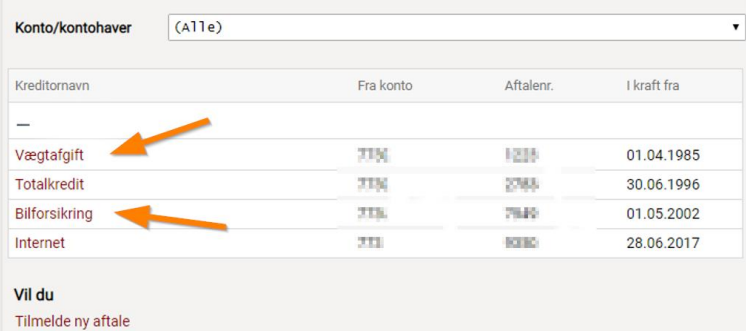

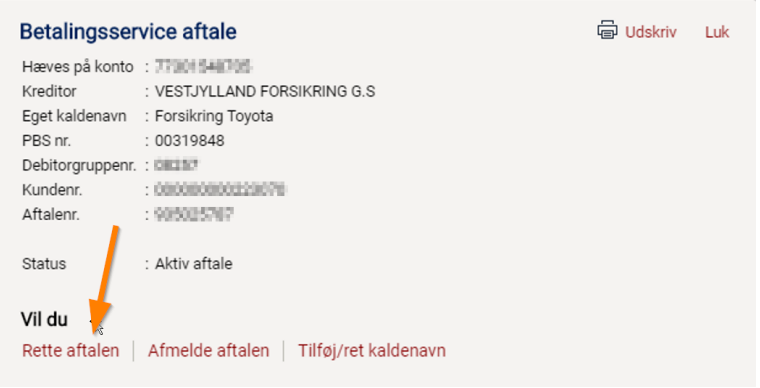

Her kan du vælge at 'Rette aftalen' dvs. kontonummer, hvorfra beløbet skal trækkes, beløb og forfaldstidspunkt på budgetposten.

*Bemærk venligst, at hvis der er en betaling på aftalen, så kan aftalen først rettes dagen efter betalingen er gennemført.*

Godkend ændringer med MitID.

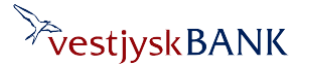

# Betalingsservice – Ret/slet aftale

Har du brug for hjælp? Kontakt Netbank Supporten Privat: tlf 70 80 10 70 – Erhverv: tlf 70 80 10 71

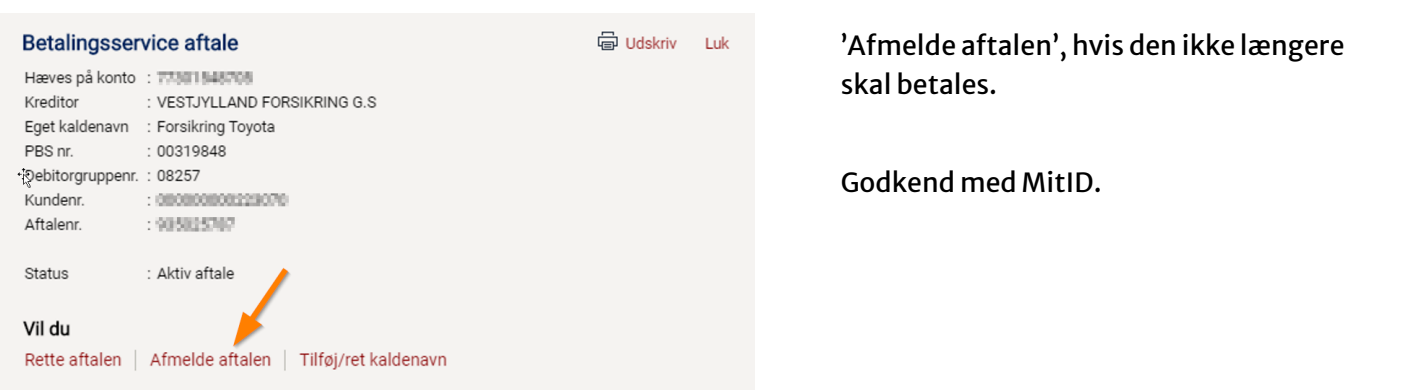

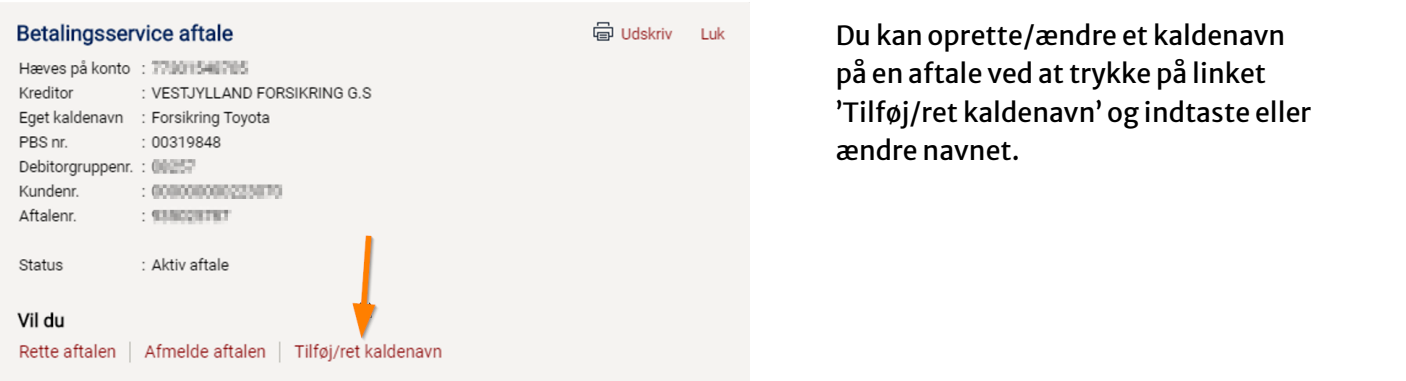

 $\vec{R}$ 

#### **Betalingsservice aftaler**

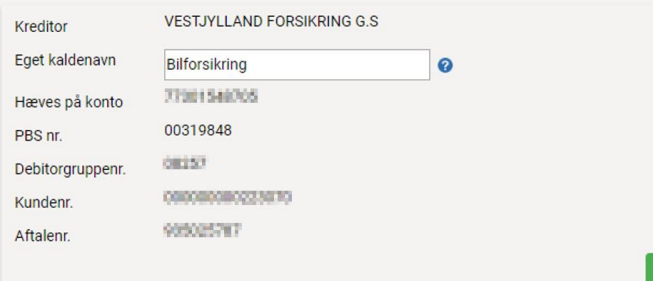

#### Indtast det ønskede navn og tryk 'Gem'

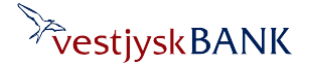